# 愛銀ビジネスダイレクト [セキュアプラス]

先方負担手数料の登録・変更方法

※ 10月1日以降を振込指定日とした振込データを作成される前にお手続き願います。

○操作に関するお問合せ

 $\overline{\phantom{a}}$ 

TEL.0120-858-023 プッシュボタン「2」 (愛知銀行ビジネスダイレクトヘルプデスク) 受付時間:平日9:00~21:00

f

#### 先方負担手数料の登録・変更方法

#### 1. 先方負担手数料設定内容の確認

(トップメニュー>管理>企業管理>先方負担手数料の変更) 先方負担手数料の設定内容を確認してください。

《ご注意》

都度振込、総合振込の双方をご利用の場合、先方負担手数料[振込振替]と先方負担 手数料 [総合振込] それぞれの登録額の確認・変更が必要となります。

# ※ 基準手数料を『使用する(常に最新の基準手数料を使用する)』と選択されていて、 増税分を先方負担手数料に反映(転嫁)する場合は手数料の変更作業は不要です。

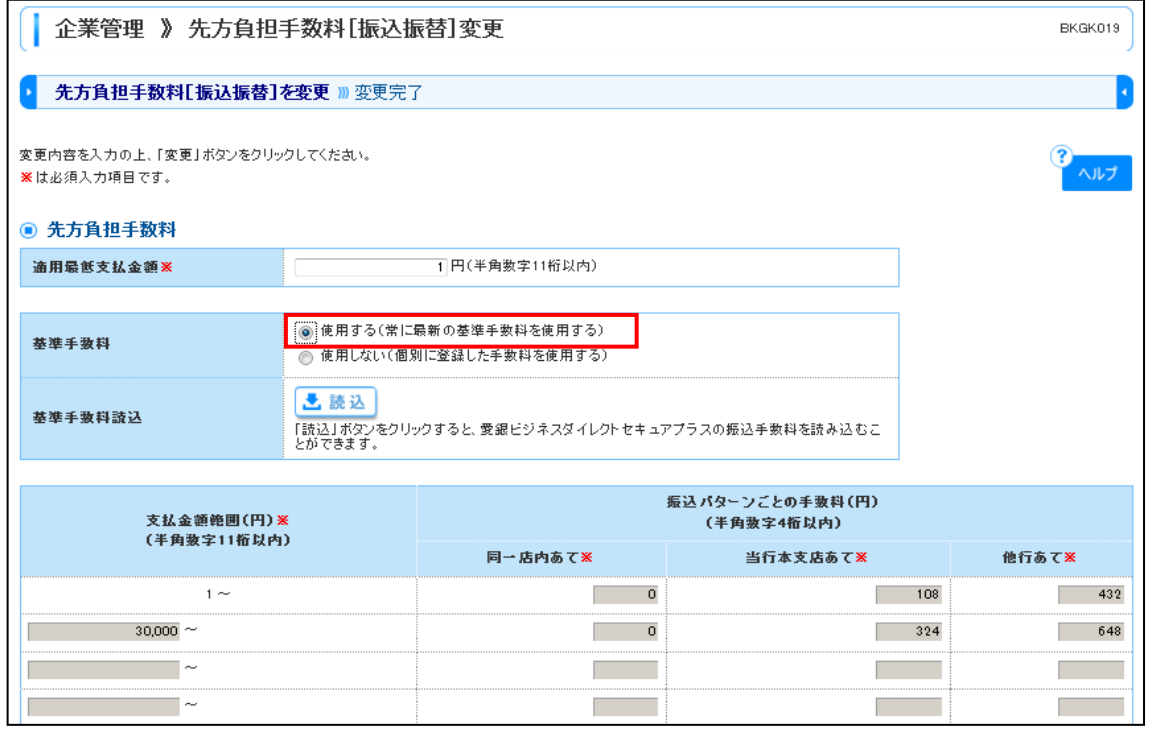

基準手数料を「使用する」を選択されている場合、2019年10月1日(火)以降を 振込指定日とするお取引より、先方負担手数料として自動的に改定後手数料が適用され ます。

※ 2019年9月30日(月)以前に入力した振込予約についても、振込指定日が 2019年10月1日(火)以降の場合は改定後手数料が適用されます。

※ 基準手数料を『使用しない(個別に登録した手数料を使用する)』と選択されてい て増税分を先方負担手数料に反映(転嫁)する場合は手数料の変更作業を行ってく ださい。

変更方法は次ページの『2.先方負担手数料の変更方法』を参照してください。

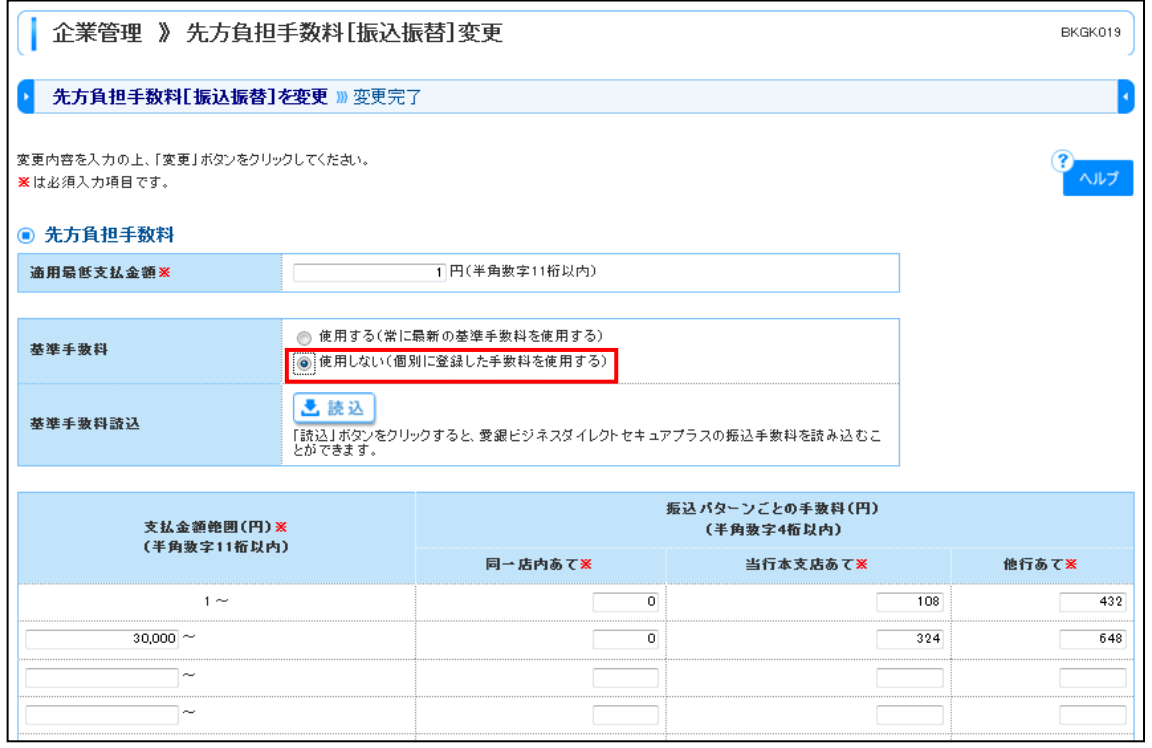

### 《ご注意事項》

- (1)9月振込指定日分のお振込み送信終了後、手数料情報の変更手続きを行ってくだ さい。
- (2)マスターユーザ様または管理者権限をお持ちのユーザ様によるお手続きをお願い いたします。
- (3)振込手数料情報の変更を行わずに、10月1日以降の振込指定日のお振込みを行 った場合、弊社がご請求させていただく振込手数料と愛銀ビジネスダイレクト [セキュアプラス]で計算される振込手数料が相違する場合がございます。
- (4)手数料情報を変更する前に確定させたお振込データは、送信前に手数料情報を変 更されましても、変更後の手数料は反映されませんのでご注意ください。
- (5)市販ソフト等でデータを作成している場合は、大変お手数ですが市販ソフトメー カー等へご確認のうえ手数料情報の変更をお願いいたします。

#### 2. 先方負担手数料の変更方法

(トップメニュー>管理>企業管理>先方負担手数料の変更)

《ご注意》

都度振込、総合振込の双方をご利用の場合、先方負担手数料[振込振替]と先方負担 手数料 [総合振込] それぞれの登録額の確認・変更が必要となります。

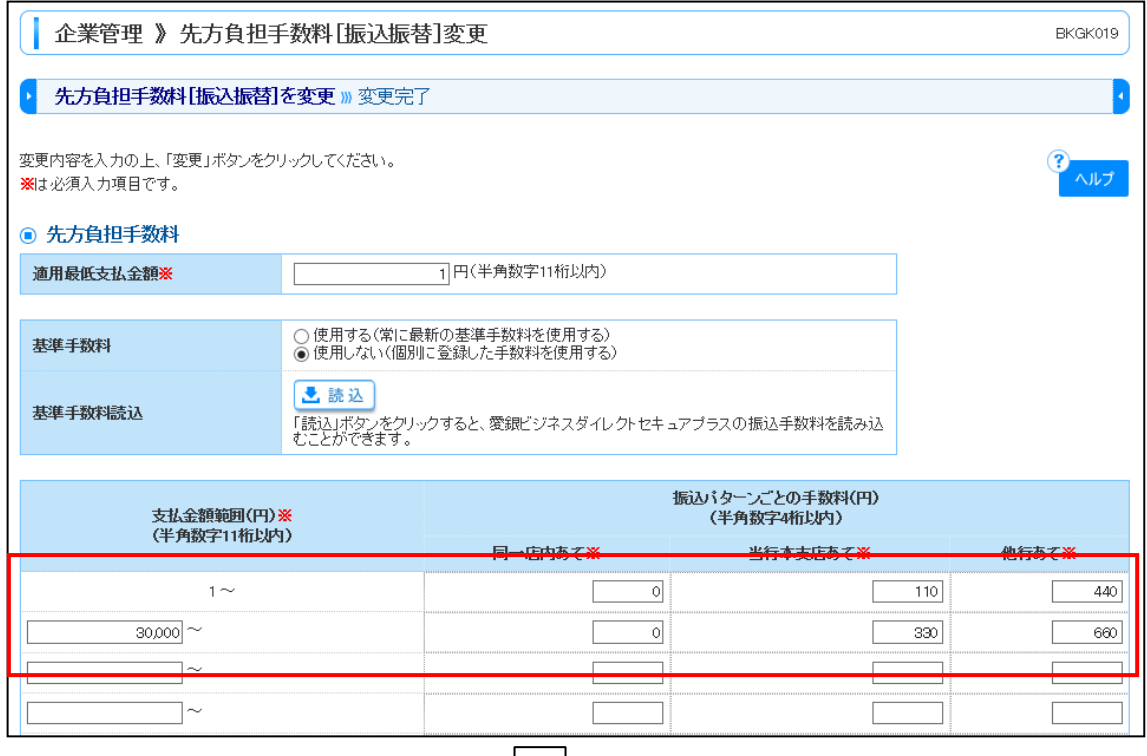

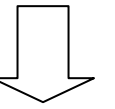

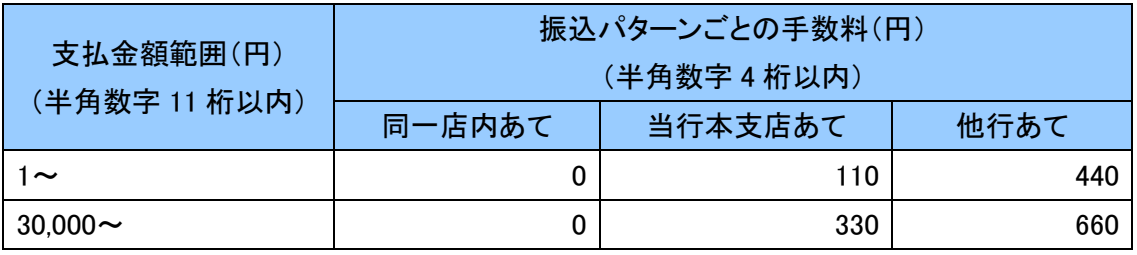

#### 《ご注意事項》

- (1)上記金額は一例です。お客さまごとに個別に設定をお願いいたします。
- (2)変更作業は、振込指定日が2019年10月1日(火)以降のお振込をされるま でに行っていただきますようお願いいたします。
- (2)2019年10月1日(火)以降に、「読込」ボタンを押下していただくと、改 定後手数料情報を取得することができます。

#### 3. 支払金額入力における手数料選択

(トップメニュー>資金移動>振込振替・総合振込>支払金額入力)

《当方負担》

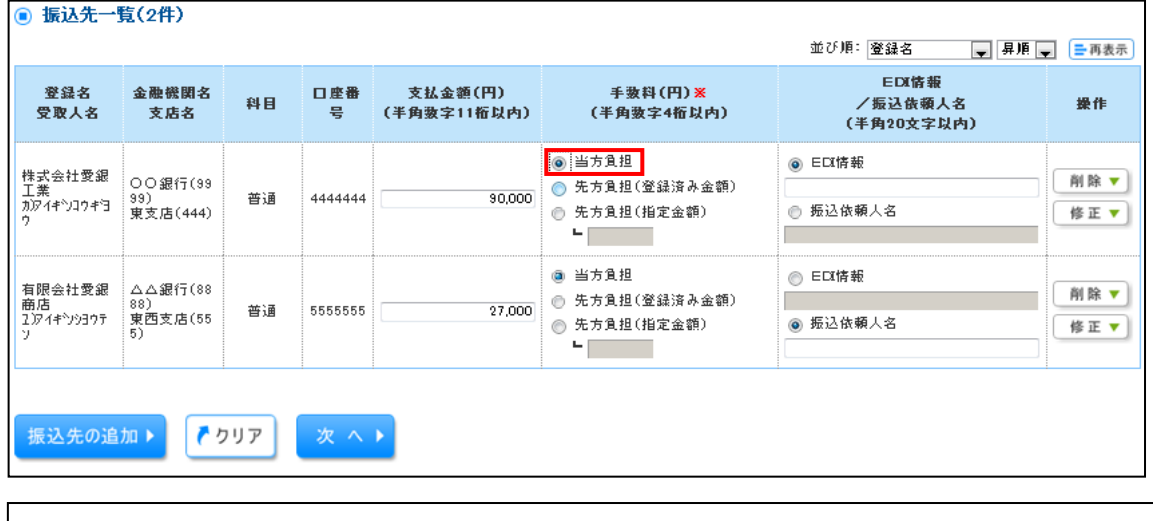

#### 《ご注意事項》

『当方負担』を選択すると、2019年10月1日(火)以降を振込指定日とするお取 引より自動的に改定後手数料が適用されます。

《先方負担(登録済み金額)》

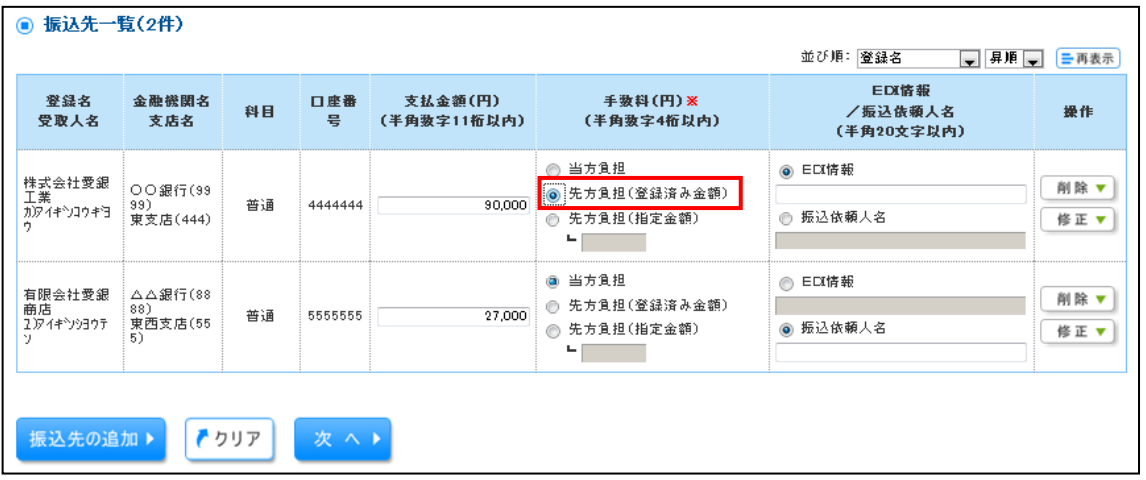

#### 《ご注意事項》

『先方負担(登録済み金額)』を選択すると、前ページで登録済みの先方負担手数料を 差し引いて振込します。

(受取人番号方式の場合は『先方負担(登録済み金額)』は選択できません)

※振込手数料は、2019年10月1日(火)以降を振込指定日とする取引より自動的 に改定後手数料が適用されます。

《先方負担(指定金額)》

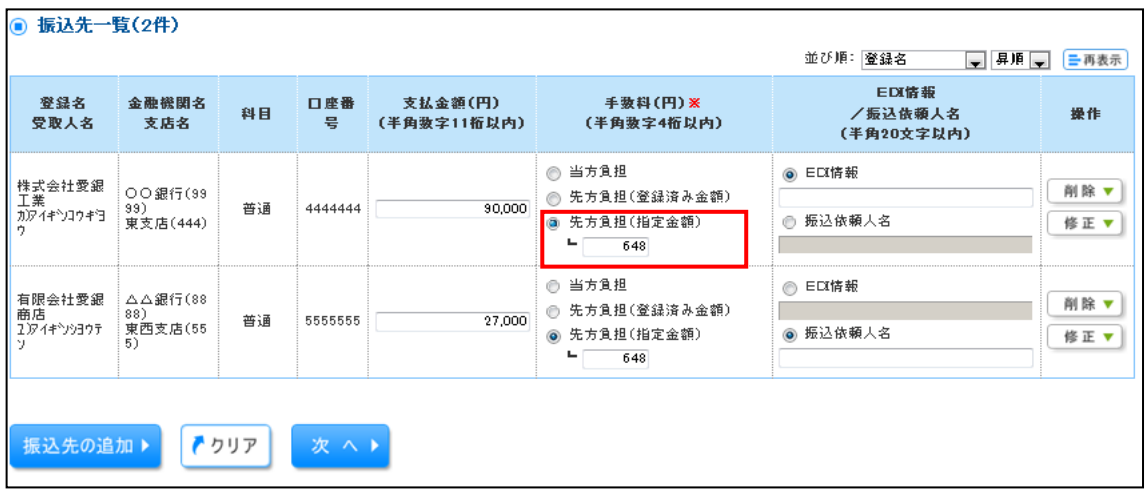

## 《ご注意事項》

ſ

『先方負担(指定金額)』を選択すると、枠内に入力した指定金額を差し引いて振込し ます。

※ 振込手数料は、2019年10月1日(火)以降を振込指定日とする取引より自動 的に改定後手数料が適用されます。

※作成中振込データや過去の振込データを利用して平成29年10月1日(火)以降の 振込指定日で作成する場合は、【内容確認画面】で先方負担手数料額を十分ご確認の上、 お取引ください。